# **ImageSearch**

# **API Reference**

Issue 01

**Date** 2023-12-11

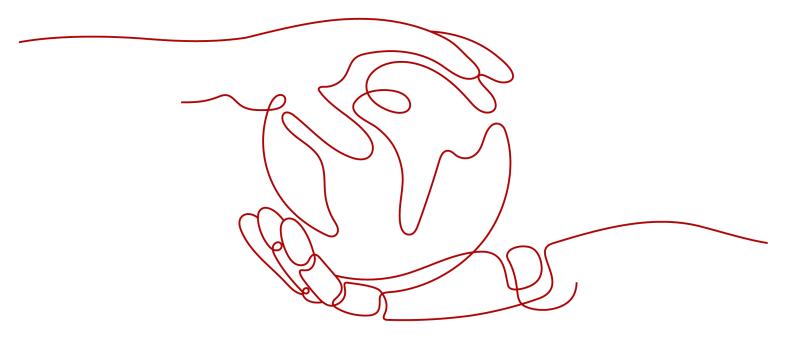

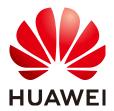

#### Copyright © Huawei Technologies Co., Ltd. 2023. All rights reserved.

No part of this document may be reproduced or transmitted in any form or by any means without prior written consent of Huawei Technologies Co., Ltd.

#### **Trademarks and Permissions**

HUAWEI and other Huawei trademarks are trademarks of Huawei Technologies Co., Ltd. All other trademarks and trade names mentioned in this document are the property of their respective holders.

#### **Notice**

The purchased products, services and features are stipulated by the contract made between Huawei and the customer. All or part of the products, services and features described in this document may not be within the purchase scope or the usage scope. Unless otherwise specified in the contract, all statements, information, and recommendations in this document are provided "AS IS" without warranties, guarantees or representations of any kind, either express or implied.

The information in this document is subject to change without notice. Every effort has been made in the preparation of this document to ensure accuracy of the contents, but all statements, information, and recommendations in this document do not constitute a warranty of any kind, express or implied.

# Huawei Technologies Co., Ltd.

Address: Huawei Industrial Base

Bantian, Longgang Shenzhen 518129

People's Republic of China

Website: <a href="https://www.huawei.com">https://www.huawei.com</a>

Email: <a href="mailto:support@huawei.com">support@huawei.com</a>

# **Security Declaration**

## Vulnerability

Huawei's regulations on product vulnerability management are subject to "Vul. Response Process". For details about the policy, see the following website: <a href="https://www.huawei.com/en/psirt/vul-response-process">https://www.huawei.com/en/psirt/vul-response-process</a> For enterprise customers who need to obtain vulnerability information, visit: <a href="https://securitybulletin.huawei.com/enterprise/en/security-advisory">https://securitybulletin.huawei.com/enterprise/en/security-advisory</a>

# **Contents**

| 1 Before You Start                         |    |
|--------------------------------------------|----|
| 1.1 Overview                               | 1  |
| 1.2 API Calling                            | 1  |
| 1.3 Endpoints                              | 1  |
| 1.4 Limitations and Constraints            | 2  |
| 1.5 Basic Concepts                         | 2  |
| 2 API Overview                             | 4  |
| 3 Calling APIs                             | 6  |
| 3.1 Constructing a Request                 | 6  |
| 3.2 Authentication                         | 10 |
| 3.3 Return Result                          | 13 |
| 4 APIs                                     | 15 |
| 4.1 Creating an Instance                   | 15 |
| 4.2 Adding an Image                        | 18 |
| 4.3 Searching for Images                   | 22 |
| 4.4 Querying an Image                      | 28 |
| 4.5 Deleting an Image                      | 30 |
| 4.6 Modifying Image Information            | 33 |
| 4.7 Deleting an Instance                   | 35 |
| 4.8 Querying the Details About an Instance | 37 |
| 5 Appendix                                 | 41 |
| 5.1 Status Codes                           | 41 |
| 5.2 Error Codes                            | 46 |
| 5.3 Obtaining a Project ID and Name        | 59 |
| 5.4 Obtaining an Account Name and ID       | 60 |

# 1 Before You Start

## 1.1 Overview

ImageSearch leverages cutting-edge deep learning and image recognition technologies to deliver service- and industry-specific feature vectorization and search capabilities to help your search of exact/fuzzy match images from the specified gallery.

ImageSearch is offered through open application programming interfaces (APIs). You can obtain an image search result by accessing and calling an API in real time.

You can perform related operations based on the API description, syntax, parameter description, and examples provided in this document. For example, you can call the API for creating instances, search for images, or deleting images as instructed. For details about all supported operations, see API Overview.

Before calling an ImageSearch API, ensure that you are familiar with ImageSearch concepts. For details, see the *ImageSearch Overview*.

# 1.2 API Calling

ImageSearch provides Representational State Transfer (REST) APIs, allowing you to use HTTPS requests to call them. For details, see **Constructing a Request**.

# 1.3 Endpoints

An endpoint is the request address for calling an API. Endpoints vary depending on services and regions. For the endpoints of all services, see **Regions and Endpoints**.

**Table 1-1** lists the endpoints of ImageSearch. Select a desired one based on service requirements.

Table 1-1 ImageSearch endpoints

| Name of<br>Covered<br>Region | Region         | Endpoint                                         |
|------------------------------|----------------|--------------------------------------------------|
| CN-Hong Kong                 | ap-southeast-1 | imagesearch.ap-<br>southeast-1.myhuaweicloud.com |

## 1.4 Limitations and Constraints

For details, see the API description and **Constraints** in the *ImageSearch Service Overview*.

# 1.5 Basic Concepts

#### Account

An account is generated after you register with HUAWEI CLOUD. An account has full access permissions for all the resources and cloud services under the account. It can reset user passwords and grant users permissions. The account is a payment entity, which should not be used directly to perform routine management. To ensure account security, create IAM users and grant them permissions for routine management.

#### • IAM user

IAM users are created by an account to use cloud services. Each IAM user has their own password and access key to access HUAWEI CLOUD using the console or APIs.

An IAM user can view the account ID and user ID on the **My Credentials** page of the management console. API authentication requires information such as the account name, username, and password.

#### Region

A region is a physical location where cloud resources are deployed. Availability zones (AZs) in the same region can communicate with each other over an intranet but AZs in different regions cannot communicate with each other. Deploying cloud resources in different regions can better suit certain user requirements or comply with local laws or regulations.

#### AZ

An availability zone (AZ) comprises of one or more physical data centers equipped with independent ventilation, fire, water, and electricity facilities. Computing, network, storage, and other resources in an AZ are logically divided into multiple clusters. AZs within a region are interconnected using high-speed optical fibers to allow users to build cross-AZ high-availability systems.

#### Project

A project corresponds to a HUAWEI CLOUD region. Default projects are defined to group and physically isolate resources (including computing, storage, and network resources) across regions. Users can be granted

permissions in a default project to access all resources in the region associated with the project. If you need more refined access control, create sub-projects under a default project and purchase resources in sub-projects. Then you can assign users the permissions required to access only the resources in the specific sub-projects.

Figure 1-1 Project isolation model

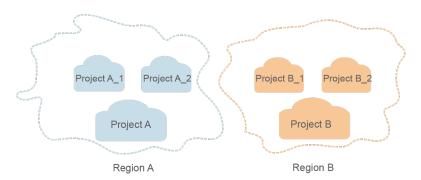

# **2** API Overview

Image Search provides Huawei-developed APIs. By using the Huawei-developed APIs of Image Search, you can experience all services in the following table.

The API chapter uses token-based request headers as examples. You can use either token-based or AK/SK-based request headers as required in actual use.

#### □ NOTE

- The token value in the sample request is the one obtained during service application.
- The values of **endpoint** and **projectId** are the ones obtained in the region where the service is located.

| API                         | Description                                                                                                    |
|-----------------------------|----------------------------------------------------------------------------------------------------|
| Creating an Instance        | You can use the API to create an instance.<br>An image library is created in the instance to<br>store image features.                                                                                      |
| Adding an Image             | You can use the API to import an image to the image library. The image can be stored in an OBS bucket in the same region or in the request body. Only the images in the image library can be searched for. |
| Searching for Images        | You can use the API to search for similar images from the image library.                                                                                                    |
| Querying an Image           | You can use the API to check whether an image exists in the image library with the image path.                                                                                                    |
| Deleting an Image           | You can use the API to delete an image from the image library with the image path.                                                                                                    |
| Modifying Image Information | You can use the API to modify the information about an existing image in the image library.                                                                                                    |
| Deleting an Instance        | You can use the API to delete an instance.                                                                                                    |

| API                                    | Description                                                                   |
|----------------------------------------|-------------------------------------------------------------------------------|
| Querying the Details About an Instance | You can use the API to query detailed information about a specified instance. |

# 3 Calling APIs

# 3.1 Constructing a Request

This section describes the structure of a REST API, and uses the IAM API for **obtaining a user token** as an example to describe how to call an API. The obtained token is used to authenticate the calling of other APIs.

## **Request URI**

A request URI is in the following format:

{URI-scheme} :// {Endpoint} / {resource-path} ? {query-string}

Although a request URI is included in a request header, most programming languages or frameworks require the request URI to be separately transmitted, rather than being conveyed in a request message.

Table 3-1 URI parameter description

| Paramet<br>er     | Description                                                                                                    |
|-------------------|----------------------------------------------------------------------------------------------------|
| URI-<br>scheme    | Protocol used to transmit requests. All APIs use HTTPS.                                                                                                    |
| Endpoint          | Domain name or IP address of the server bearing the REST service endpoint. Obtain the value from <b>Endpoints</b> .  For example, the endpoint of IAM in region <b>CN-Hong Kong</b> is <b>iam.ap-southeast-1.myhuaweicloud.com</b> . |
| resource-<br>path | Resource path, that is, API access path.  Obtain the value from the URI of the API. For example, the resource-path of the API for obtaining a user token is /v3/auth/tokens.                                                         |

| Paramet<br>er    | Description                                                                                                    |
|------------------|----------------------------------------------------------------------------------------------------|
| query-<br>string | (Optional) Query parameter. Not all APIs have a query parameter. Ensure that a question mark (?) is included before a query parameter that is in the format of <i>?Parameter name=Parameter value</i> . For example, <i>?limit=10</i> indicates that a maximum of 10 pieces of data is to be viewed. |

For example, to obtain the IAM token in region **CN-Hong Kong**, obtain the endpoint (**iam.ap-southeast-1.myhuaweicloud.com**) of this region and **resource-path** (**/v3/auth/tokens**) in the URI of the API for **obtaining a user token**. Then, assemble the fields as follows:

https://iam.ap-southeast-1.myhuaweicloud.com/v3/auth/tokens

Figure 3-1 Example URI

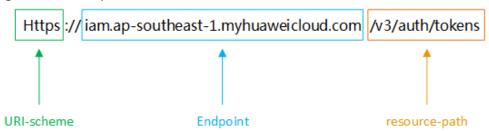

#### ■ NOTE

To simplify the URI display, each API provides only **resource-path** and the request method. This is because the **URI-scheme** value of all APIs is **HTTPS**, and the endpoints in a region are the same. Therefore, the two parts are omitted.

## **Request Method**

HTTP-based request methods, which are also called operations or actions, specify the type of operations that you are requesting. **Table 3-2** describes the methods supported by the REST APIs of Image Search.

Table 3-2 HTTP methods

| Method | Description                                                                 |  |
|--------|-----------------------------------------------------------------------------|--|
| GET    | Requests the server to return a specified resource.                         |  |
| PUT    | Requests the server to update a specified resource.                         |  |
| POST   | Requests the server to add a resource or perform a special operation.       |  |
| DELETE | Requests the server to delete a specified resource, for example, an object. |  |

| Method | Description                                                                                                    |  |
|--------|----------------------------------------------------------------------------------------------------|--|
| HEAD   | Request a server resource header.                                                                                                    |  |
| PATCH  | Requests the server to apply partial modifications to a resource. If the resource does not exist, the PATCH method may create a resource. |  |

For example, in the URI for **obtaining a user token**, the request method is **POST**, and the request is as follows:

POST https://iam.ap-southeast-1.myhuaweicloud.com/v3/auth/tokens

## **Request Header**

You can add additional fields, for example, the fields required by a specified URI or HTTP method, to a request header. For example, add **Content-Type** that defines a request body type to request for the authentication information.

Common request headers are as follows:

**Table 3-3** Common request headers

| Param<br>eter        | Description                                                                                                    | Mandatory                                              | Example<br>Value         |
|----------------------|----------------------------------------------------------------------------------------------------|--------------------------------------------------------|--------------------------|
| Conten<br>t-Type     | Message body type (or format)                                                                                                    | Yes                                                    | applicati<br>on/json     |
| X-<br>Auth-<br>Token | User token. It is a response to the API for <b>obtaining a user token</b> (only this API does not require authentication).                   | This parameter is mandatory for token authenticati on. | -                        |
| x-sdk-<br>date       | Time to send a request  The time is in <i>YYYYMMDD'T'HHMMSS'Z'</i> format. The value is the Greenwich Mean Time (GMT) of the current system. | This parameter is mandatory for AK/SK authenticati on. | 2016062<br>9T10145<br>9Z |
| Authori<br>zation    | Authentication information. The value is obtained from the request signing result.                                                           | This parameter is mandatory for AK/SK authenticati on. | -                        |

| Param<br>eter | Description                                                                                                    | Mandatory                                              | Example<br>Value |
|---------------|----------------------------------------------------------------------------------------------------|--------------------------------------------------------|------------------|
| Host          | Server information, which is obtained from the URL of a service API. This value is <i>host name</i> [: <i>port number</i> ]. If the port number is not specified, the default port is used. The default port number for <b>https</b> is <b>443</b> . | This parameter is mandatory for AK/SK authenticati on. | -                |

#### ■ NOTE

In addition to supporting authentication using tokens, public cloud APIs support authentication using the AK/SK, which uses SDKs to sign a request. During the signature, the **Authorization** (signature authentication) and **X-Sdk-Date** (time when a request is sent) headers are automatically added to the request.

For more information about authentication using the AK/SK, see the API Signing Guide.

The API for **obtaining a user token** does not require authentication. Therefore, this API only requires adding the **Content-Type** field. The request with the added **Content-Type** header is as follows:

POST https://iam.ap-southeast-1.myhuaweicloud.com/v3/auth/tokens Content-Type: application/json

## **Request Body**

A request body is generally sent in structured format. It corresponds to **Content-Type** in the request header and transfers data except the request header. If the request body contains Chinese characters, these characters must be encoded in UTF-8.

The request body varies according to APIs. Certain APIs do not require the request body, such as the GET and DELETE APIs.

#### **Ⅲ** NOTE

**scope** specifies where a token takes effect. In the following example, the token takes effect only on the resources specified by the project ID. You can set **scope** to an account or a project under an account. For details, see **Obtaining a User Token**..

```
],
"password": {
    "user": {
        "name": "username", //Replace the value with the actual username.
        "password": "***********, //Replace the value with the actual password.
        "domain": {
            "name": "domainname" //Replace the value with the actual domain name.
        }
      }
    }
}

scope": {
    "project": {
    "name": "xxxxxxxxxx" //Replace the value with the actual project name.
    }
}
```

If all data required by a request is available, you can send the request to call an API through curl, Postman, or coding. For the API of obtaining a user token, x-subject-token in the response header is the desired user token. Then, you can use the token to authenticate the calling of other APIs.

## 3.2 Authentication

You can use either of the following authentication methods when calling APIs:

- Authentication using tokens: General requests are authenticated using tokens.
   To call the Silvan interface of an API gateway, use token authentication. The token whose roles is op\_service must be used. The administrator account of each service has the op\_service permission.
- Authentication using the AK/SK: Requests are encrypted using the access key ID (AK)/secret access key (SK).

To use an API gateway to send requests to underlying services, sign the requests using the AK and SK.

#### **Token Authentication**

#### ∩ NOTE

The validity period of a token is 24 hours. When using a token for authentication, cache it to prevent frequently calling the IAM API.

A token specifies certain permissions in a computer system. Authentication using a token adds the token to a request as its header during API calling to obtain permissions to operate APIs through IAM.

When calling the API to **obtain a user token**, you must set **auth.scope** in the request body to **project**.

For details about how to obtain *username* and *domainname*, see **Obtaining the**Account Name and Account ID. *password* indicates the user password.

```
],
    "password": {
        "user": {
            "name": "username",
            "domain": {
                 "name": "domainname"
            }
        }
    }
}

scope": {
    "project": {
        "name": "xxxxxxxx"
        }
    }
}
```

To call the Silvan interface of an API gateway, you must obtain the user's token and add **X-Auth-Token** to the request header of a service API.

After obtaining the token, add the **X-Auth-Token** header to a request to specify the token when calling other APIs. For example, if the token is **ABCDEFJ....**, add **X-Auth-Token**: **ABCDEFJ....** to a request as follows:

```
GET https://iam.ap-southeast-1.myhuaweicloud.com/v3/auth/projects
Content-Type: application/json
X-Auth-Token: ABCDEFJ....
```

#### **Procedure**

This section describes how to perform token authentication for API calling.

Step 1 Send POST https://IAM endpoint/v3/auth/tokens to obtain the endpoint of the Identity and Access Management (IAM) service and the region name in the message body. For details, see Regions and Endpoints.

A sample request is as follows:

#### □ NOTE

Replace the items in italic in the preceding code snippet with actual ones. For details, see the *Identity and Access Management API Reference*.

- **Step 2** Obtain the token. For details about how to obtain the token, see **Obtaining a User Token** in the *Identity and Access Management API Reference*. The token value is the **X-Subject-Token** value in the response header.
- **Step 3** To call a service API, add the **X-Auth-Token** header to the request and set its value to the token obtained in **Step 2**.

----End

## **AK/SK Authentication**

#### □ NOTE

Authentication using the AK/SK supports API requests with a body not larger than 12 MB. For API requests with a larger body, authentication using tokens is recommended.

When the API gateway sends a request to the underlying service, the AK/SK must be used to sign the request. For details, see the *API Request Signing Guide*.

In authentication using the AK/SK, the AK/SK is used to sign a request and add the signature to a request as its header for authentication.

- AK: indicates the ID of the access key. It is the unique identifier associated with the SK. The AK and SK are used together to sign requests cryptographically.
- SK: indicates the secret access key used together with the AK to sign requests cryptographically. AK and SK can be used together to identify a request sender to prevent the request from being modified.

In authentication using the AK/SK, you can use the AK/SK to sign requests based on the signature algorithm or use a dedicated signature SDK to sign the requests. For details about how to sign requests and use the signature SDK, see the *API Request Signing Guide*.

#### **NOTICE**

The signature SDK supports only signature, which is different from the SDKs provided by services.

When the AK/SK of a user under a domain is used, add **X-Domain-Id** to the header and set it to the user's domain ID.

## **Obtaining AK/SK**

- **Step 1** Register with HUAWEI CLOUD and log in to the Image Search management console.
- Step 2 Hover the cursor on the username in the upper right corner and select My Credentials from the drop-down list. On the My Credentials page, click the Access Keys tab.

- Step 3 Click Add Access Key. The Add Access Key dialog box is displayed.
- **Step 4** Enter the login password of the current user and the verification code received in the email or on the mobile phone. Click **OK** to download the access key.

#### □ NOTE

- For users created in IAM, if no email address or mobile phone number is specified during user creation, you only need to enter the login password for verification.
- To prevent the access key from being leaked, keep it secure.

#### ----End

## 3.3 Return Result

#### Status Code

After sending a request, you will receive a response containing the status code, response header, and response body.

A status code is a group of digits ranging from 1xx to 5xx. It indicates the status of a response. For more information, see **Status Codes**.

If status code **201** is returned for the calling of the API for **obtaining a user token**, the request is successful.

## Response Header

A response header corresponds to a request header, for example, **Content-type**.

**Figure 3-2** shows the response header for the API of **Obtaining a User Token**, in which **x-subject-token** is the desired user token. Then, you can use the token to authenticate the calling of other APIs.

Figure 3-2 Header of the response to the request for obtaining a user token

```
connection → keep-alive

content-type → application/json

date → Tue, 12 Feb 2019 06:52:13 GMT

server → Web Server

strict-transport-security → max-age=31536000; includeSubdomains;

transfer-encoding → chunked

via → proxy A

x-content-type-options → nosniff

x-download-options → nospen

x-frame-options → sAMEORIGIN

x-iam-trace-id → 218d45ab-d674-4995-af3a-2d0255ba41b5

x-subject-token

→ MITYXQVIKoZIhvcNAQcCoIIYTjCCGEoCAQExDTALBajlghkgBZQMEAgEwghar8gkqhkiG9w0BBwGgghac8IIWmHsidG9rZW4iOnsiZXhwaXJIc19hdCl6jjiwMTktMDltMTNUMC
fj3kls6YgknpVNRbW2eZ5eb78SZOkqjACgklqO1wi4JlGzrpd18LGXK5bddfq4lqHCYb8P4NaY0NYejcAgzJVeFIYtLWT1GSOOzxKZmlQHQj82HBqHdglZO9fuEbL5dMhdavj+33wEl

x+RCF8Bj7ox+49-
j+CMZ5E87bUGd5Uj6eRaXSXIjippFGA2Z0g1FruooL6jqgJfkNPQuFSOU8+uSsttVwRtNfsC+qTp22Rkd5MCqFGQ8LcuUxC3a+9CMBnOintWW7oeRUVhVpxk8pxiXlwTEboX-
RZT6MUbpvGw-oPNFYzlECKnoH3HRozvOvN—n5d6Nbxg==
```

## **Response Body**

A response body is generally returned in a structured format, corresponding to **Content-Type** in the response header, and is used to transfer content other than the response header.

The following shows part of the response body for the API of **obtaining a user token**.

If an error occurs during API calling, the system returns an error code and a message to you. The following shows the format of an error response body:

```
{
    "error_msg": "The format of message is error",
    "error_code": "AS.0001"
}
```

In the preceding code snippet, **error\_code** is an error code, and **error\_msg** describes the error.

 $oldsymbol{4}_{\mathsf{APIs}}$ 

# 4.1 Creating an Instance

## **Function**

You can use the API to create an instance. An image library is created in the instance to store image features.

#### **URI**

POST /v1/{project\_id}/service

**Table 4-1** Path parameters

| Name       | Mandatory | Туре   | Description                                      |
|------------|-----------|--------|--------------------------------------------------|
| project_id | Yes       | String | Project ID. See Obtaining a Project ID and Name. |

# **Request Message**

**Table 4-2** Request header parameters

| Name         | Mandatory | Туре   | Description                                                                                                    |
|--------------|-----------|--------|----------------------------------------------------------------------------------------------------|
| X-Auth-Token | Yes       | String | User token Used to obtain the permission to call APIs. For details about how to obtain the token, see Authentication. The value of |
|              |           |        | X-Subject-Token in the response header is the token.                                                                               |

**Table 4-3** Request body parameters

| Name        | Mandatory | Туре             | Description                                                                                                    |
|-------------|-----------|------------------|----------------------------------------------------------------------------------------------------|
| name        | Yes       | String           | Instance name                                                                                                    |
|             |           |                  | Only lowercase letters,<br>digits, hyphens (-), and<br>underscores (_) are<br>allowed.                                                           |
|             |           |                  | The value starts with a<br>letter and contains a<br>maximum of 16 characters.                                                                    |
| model       | Yes       | String           | Model name. The following model names are supported: - common-search: searches for images of similar content or categories in the image library. |
| description | No        | String           | Instance description                                                                                                    |
| level       | No        | Integer          | Image quantity of an instance. The default value is <b>30000000</b> . Currently, only the default specifications are supported.                  |
| tags        | No        | Array of strings | Custom image tag. Each instance supports a maximum of 10 tags. Custom tags cannot contain uppercase letters.                                     |

# **Response Parameters**

Status code: 200

**Table 4-4** Response body parameter

| Name         | Туре    | Description                                                                                        |
|--------------|---------|----------------------------------------------------------------------------------------------------|
| domain       | String  | Model name or domain name                                                                          |
| desc         | String  | Service instance description                                                                       |
| registerDate | Long    | Registration time                                                                                  |
| expiredDate  | Long    | Expiration time. The value <b>-1</b> indicates that the instance will never expire.                |
| level        | Integer | Specifications, that is, the image quantity of an instance. The default value is <b>30000000</b> . |

| Name         | Туре             | Description                                                                                                    |
|--------------|------------------|----------------------------------------------------------------------------------------------------|
| tags         | Array of strings | Custom image tag.                                                                                                    |
| status       | String           | Instance status. Available enumeration values are as follows:  NORMAL ARREARAGE CREATION CREATION_FAILD DELETING DELETING ABNORMAL |
| instanceName | String           | Instance name                                                                                                    |

Status code: 400

**Table 4-5** Response body parameter

| Name       | Туре   | Description                                                         |
|------------|--------|---------------------------------------------------------------------|
| error_code | String | Error code of a failed API call. For details, see Error Codes.      |
|            |        | This parameter is not included when the API is successfully called. |
| error_msg  | String | Error message when the API call fails.                              |
|            |        | This parameter is not included when the API is successfully called. |

# **Example Requests**

Create an instance named **test\_instance** and set the model name to "General image search".

```
POST https://{endpoint}/v1/{project_id}/service

{
    "name" : "test_instance",
    "model" : "common-search",
    "description" : "register service for user model test.",
    "level" : 30000000,
    "tags" : [ "tag1", "tag2" ]
}
```

# **Example Response**

Status code: 200

#### Example of a successful response

```
{
    "instanceName" : "test_instance ",
    "level" : 30000000,
    "expiredDate" : -1,
    "domain" : "model description",
    "desc" : "register service for user model test.",
    "registerDate" : 1528203334203,
    "tags" : [ "tag1", "tag2" ],
    "status" : "NORMAL"
}
```

#### Status code: 400

Example of a failed response

```
{
    "error_code" : "IS.3000",
    "error_msg" : "TInstance name is already exists."
}
```

#### **Status Code**

| Status<br>Code | Description         |
|----------------|---------------------|
| 200            | Successful response |
| 400            | Failed response     |

#### **Error Code**

For details, see **Error Codes**.

# 4.2 Adding an Image

#### **Function**

You can use the API to import an image to the image library. The image can be stored in an OBS bucket in the same region or in the request body. Only the images in the image library can be searched for.

#### **□** NOTE

• To add or search for an image stored in an OBS bucket, authorize the OBS bucket first. The specific steps are as follows:

On the **Instance Management** page, click **Offline Import** in the **Operation** column. The **Offline Import** page is displayed. Select the OBS bucket where data is stored and click **Authorize**. When **Authorize** becomes unavailable, OBS authorization is completed. For details about offline import, see **Getting Started** > **Offline Import**.

#### **URI**

POST /v1/{project\_id}/{instance\_name}/image

**Table 4-6** Path parameters

| Name              | Mandatory | Туре   | Description                                      |
|-------------------|-----------|--------|--------------------------------------------------|
| project_id        | Yes       | String | Project ID. See Obtaining a Project ID and Name. |
| instance_nam<br>e | Yes       | String | Instance name                                    |

# **Request Message**

**Table 4-7** Request header parameters

| Name         | Mandatory | Туре   | Description                                                                                                    |
|--------------|-----------|--------|----------------------------------------------------------------------------------------------------|
| X-Auth-Token | Yes       | String | User token Used to obtain the permission to call APIs. For details about how to obtain the token, see <b>Authentication</b> . The value of X-Subject-Token in the response header is the token. |

**Table 4-8** Request body parameters

| Name | Mandatory | Туре   | Description                                                                                                    |
|------|-----------|--------|----------------------------------------------------------------------------------------------------|
| file | No        | String | Base64 character string converted from the image. Only the JPEG, JPG, PNG, and BMP formats are supported. The image resolution of the narrow sides of an image must be greater than or equal to 100 pixels, and that of the wide sides cannot exceed 2048 pixels. |

| Name | Mandatory | Туре   | Description                                                                                                    |
|------|-----------|--------|----------------------------------------------------------------------------------------------------|
| path | Yes       | String | Image URL. This parameter is mandatory and is used as the ID of an image in the image library.  NOTE  If the file field is specified, the image is obtained from file and path is used as the image index ID. If the file field does not exist or is unspecified, the image needs to be downloaded. In this case, path is the address for downloading the image (currently, images can be downloaded only from OBS in the same region as Image Search). path is also used as the image index ID. |
| tags | No        | Object | Custom image tag. The total number of keys of each image cannot exceed 10, but the number of values corresponding to each key is not limited. For example, if a key is animal, the corresponding values can be cat, dog, and bird.  To add a tag name (key), do as follows:                                                                                                    |
|      |           |        | <ol> <li>Log in to the ImageSearch management console, click Create Instance, and configure Customize Tag.</li> <li>On the instance management tab page, click an instance name. On the displayed basic information page, add a custom tag.</li> </ol>                                                                                                    |

# **Response Parameters**

Status code: 200

**Table 4-9** Response body parameter

| Name   | Туре   | Description                                                                                                |
|--------|--------|----------------------------------------------------------------------------------------------------|
| result | String | Calling result when the API call succeeds. This parameter is not included when the API fails to be called. |

Status code: 400

**Table 4-10** Response body parameter

| Name       | Туре   | Description                                                         |
|------------|--------|---------------------------------------------------------------------|
| error_code | String | Error code of a failed API call. For details, see Error Codes.      |
|            |        | This parameter is not included when the API is successfully called. |
| error_msg  | String | Error message when the API call fails.                              |
|            |        | This parameter is not included when the API is successfully called. |

## **Example Requests**

 Method 1: Use the Base64 code and URL of an image to import the image index library. The image URL is /../image.jpg.

```
POST https://{endpoint}/v1/{project_id}/{instance_name}/image

{
    "path" : "/../image.jpg",
    "file" : "/9j/4AAQSkZJRgABAgEASABIAAD/

4RFZRXhpZgAATU0AKgAAAAgABwESAAMAAAABAAEAAAEaAAUAAAABAAAAYgEbAAUAAAABAAAA..."
}
```

 Method 2: Use the URL to import an image to the image index library. The image URL is https://bucketName.obs.myhuaweicloud.com/image/test1.jpg. POST https://{endpoint}/v1/{project\_id}/{instance\_name}/image

```
{
    "path" : "https://bucketName.obs.myhuaweicloud.com/image/test1.jpg"
```

 Method 3: Use the image Base64 code and tags to import the image to the image index library. The URL of the image is https:// bucketName.obs.myhuaweicloud.com/image/test1.jpg.

```
POST https://{endpoint}/v1/{project_id}/{instance_name}/image

{
    "path" : "https://bucketName.obs.myhuaweicloud.com/image/test1.jpg",
    "file" : "/9j/4AAQSkZJRgABAgEASABIAAD/

4RFZRXhpZgAATU0AKgAAAAgABwESAAMAAAABAAEAAAEaAAUAAAABAAAAYgEbAAUAAAABAAAA...",
    "tags" : {
        "test-tags" : "test-image"
    }
}
```

 Method 4: Use the image URL and tags to import the image to the image index library. The image URL is https://bucketName.obs.myhuaweicloud.com/ image/test1.jpg.

```
POST https://{endpoint}/v1/{project_id}/{instance_name}/image

{
    "path" : "https://bucketName.obs.myhuaweicloud.com/image/test1.jpg",
    "tags" : {
        "test-tags" : "test-image"
    }
}
```

## **Example Response**

#### Status code: 200

Example of a successful response

```
{
    "result" : "Success"
}
```

#### Status code: 400

Example of a failed response

```
{
    "error_code" : "IS.0003",
    "error_msg" : "Arguments of path can not be null."
}
```

#### **Status Code**

| Status<br>Code | Description         |
|----------------|---------------------|
| 200            | Successful response |
| 400            | Failed response     |

#### **Error Code**

For details, see **Error Codes**.

# 4.3 Searching for Images

#### **Function**

You can use the API to search for similar images from the image library.

#### **URI**

POST /v1/{project\_id}/{instance\_name}/image/search

Table 4-11 Path parameters

| Name              | Mandatory | Туре   | Description                                      |
|-------------------|-----------|--------|--------------------------------------------------|
| instance_nam<br>e | Yes       | String | Instance name                                    |
| project_id        | Yes       | String | Project ID. See Obtaining a Project ID and Name. |

# **Request Message**

**Table 4-12** Request header parameters

| Mandatory | Туре   | Description                                                                                                    |
|-----------|--------|----------------------------------------------------------------------------------------------------|
| Yes       | String | User token Used to obtain the permission to call APIs. For details about how to obtain the token, see <b>Authentication</b> . The value of X-Subject-Token in the response header is the token. |
| _         | -      | 2 21                                                                                                    |

**Table 4-13** Request body parameters

| Name | Mandatory | Туре   | Description                                                                                                    |
|------|-----------|--------|----------------------------------------------------------------------------------------------------|
| file | No        | String | Base64 character string converted from the image. Only the JPEG, JPG, PNG, and BMP formats are supported. The image resolution of the narrow sides of an image must be greater than or equal to 100 pixels, and that of the wide sides cannot exceed 2048 pixels. Configure either this parameter or path. If both parameters are set, file is used. |
| path | No        | String | Image URL, which is the index ID of an image in the image library. Configure either this parameter or <b>file</b> . If both parameters are set, <b>file</b> is used.                                                                                                    |

| Name    | Mandatory | Туре    | Description                                                                                                    |
|---------|-----------|---------|----------------------------------------------------------------------------------------------------|
| limit   | No        | Integer | Number of retrieved images. The value is an integer ranging from 1 to 100. Minimum value: 1 Maximum value: 100 Default value: 10                                                                                                    |
| offset  | No        | Integer | Offset used to specify the start position of the search result. The value is an integer greater than or equal to 0. The default value is <b>0</b> .  Minimum value: <b>0</b>                                                                                                    |
| tags    | No        | Object  | Custom image tag. A maximum of 10 tags can be customized. The tags are key- value pairs. To add a tag name (key), do as follows:  • Log in to the ImageSearch management console, click Create Instance, and configure Customize Tag.  • Log in to the Image Search management console. Go to the Instance Management page, and click an instance name. On the Instance Details page that is displayed, configure Customize Tag. This parameter is mandatory when the image tag is used for search. |
| is_crop | No        | Boolean | Indicates whether to specify an area (parameter box) in an image for search. This parameter is valid only for certain models. The value can be true or false.  • true: Specify an area (parameter box) in an image for search.  • false: Use the entire image to search.  The default value is false.                                                                                                    |

| Name | Mandatory | Туре                       | Description                  |
|------|-----------|----------------------------|------------------------------|
| box  | No        | SearchBoxDe<br>tail object | Area specified in the image. |

Table 4-14 SearchBoxDetail

| Parameter | Mandatory | Туре    | Description                                                          |
|-----------|-----------|---------|----------------------------------------------------------------------|
| х         | No        | Integer | Minimum value of the horizontal (x) coordinate in an area, in pixels |
| у         | No        | Integer | Minimum value of the vertical (y) coordinate in an area, in pixels   |
| width     | No        | Integer | Width of the specified area, in pixels                               |
| height    | No        | Integer | Height of the specified area, in pixels                              |

# **Response Parameters**

Status code: 200

**Table 4-15** Response body parameter

| Name   | Туре                                | Description                    |
|--------|-------------------------------------|--------------------------------|
| count  | Integer                             | Total number of search records |
| result | Array of SearchPictur eltem objects | Search result details          |

**Table 4-16** SearchPictureItem

| Name | Туре   | Description                                                                                                    |
|------|--------|----------------------------------------------------------------------------------------------------|
| path | String | Path of the searched image                                                                                                    |
| sim  | Float  | Similarity between the original image and the searched image. The closer the value reaches <b>1</b> , the more similar the images are. |
| tags | Object | Custom tag name and content                                                                                                    |

#### Status code: 400

**Table 4-17** Response body parameter

| Name       | Туре   | Description                                                         |  |
|------------|--------|---------------------------------------------------------------------|--|
| error_code | String | Error code of a failed API call. For details, see Error Codes.      |  |
|            |        | This parameter is not included when the API is successfully called. |  |
| error_msg  | String | Error message when the API call fails.                              |  |
|            |        | This parameter is not included when the API is successfully called. |  |

#### **Example Requests**

 Method 1: Use the Base64 code of an image to search for similar images in the image index library. The number of returned images is 10.

```
POST https://{endpoint}/v1/{project_id}/{instance_name}/image/search

{
    "limit" : 10,
    "offset" : 0,
    "file" : "/9j/4AAQSkZJRgABAgEASABIAAD/

4RFZRXhpZgAATU0AKgAAAAgABwESAAMAAAABAAEAAAEaAAUAAAABAAAAYgEbAAUAAAABAAAA..."
}
```

• Method 2: Use the image URL to search for similar images in the image index library. The number of returned images is 10.

```
POST https://{endpoint}/v1/{project_id}/{instance_name}/image/search

{
    "limit" : 10,
    "offset" : 0,
    "path" : "https://BucketName.obs.myhuaweicloud.com/image/test1.jpg"
}
```

• Method 3: Use tags to search for similar images in the image index library. The number of returned images is 10.

```
POST https://{endpoint}/v1/{project_id}/{instance_name}/image/search

{
    "limit" : 10,
    "offset" : 0,
    "tags" : {
     "test-tags" : "test-image"
    }
}
```

 Method 4: Use the Base64 code and tags of an image to search for similar images in the image index library. The number of returned images is 10.
 POST https://{endpoint}/v1/{project\_id}/{instance\_name}/image/search

```
{
  "limit" : 10,
  "offset" : 0,
  "file" : "/9j/4AAQSkZJRgABAgEASABIAAD/
4RFZRXhpZgAATU0AKgAAAAgABwESAAMAAAABAAEAAAEaAAUAAAABAAAAYgEbAAUAAAABAAAA...",
  "tags" : {
  "test-tags" : "test-image"
```

} }

• Method 5: Use the image URL and tags to search for similar images in the image index library. The number of returned images is 10.

```
POST https://{endpoint}/v1/{project_id}/{instance_name}/image/search

{
    "limit" : 10,
    "offset" : 0,
    "path" : "https://BucketName.obs.myhuaweicloud.com/image/test1.jpg",
    "tags" : {
        "test-tags" : "test-image"
    }
}
```

• Method 6: Use a specified area to search for similar images in the image index library. The number of returned images is 10.

```
POST https://{endpoint}/v1/{project_id}/{instance_name}/image/search

{
    "limit" : 10,
    "offset" : 0,
    "path" : "https://BucketName.obs.myhuaweicloud.com/image/test1.jpg",
    "box" : {
        "x" : 100,
        "y" : 200,
        "height" : 50,
        "width" : 20
    }
}
```

## **Example Response**

#### Status code: 200

Example of a successful response

```
{
    "count" : 2,
    "result" : [ {
        "path" : "https://BucketName.obs.myhuaweicloud.com/CBL025106G/CBL025106G_2.JPG",
        "sim" : 0.51263,
        "tags" : {
            "test-tags" : "test-image"
        }
    }
}
```

#### Status code: 400

Example of a failed response

```
{
    "error_code" : "IS.0003",
    "error_msg" : "Arguments of path can not be null."
}
```

#### **Status Code**

| Status<br>Code | Description         |
|----------------|---------------------|
| 200            | Successful response |

| Status<br>Code | Description     |
|----------------|-----------------|
| 400            | Failed response |

#### **Error Code**

For details, see **Error Codes**.

# 4.4 Querying an Image

## **Function**

You can use the API to check whether an image exists in the image library with the image path.

#### **URI**

POST /v1/{project\_id}/{instance\_name}/image/check

Table 4-18 Path parameters

| Name              | Mandatory | Туре   | Description                                      |
|-------------------|-----------|--------|--------------------------------------------------|
| instance_nam<br>e | Yes       | String | Instance name                                    |
| project_id        | Yes       | String | Project ID. See Obtaining a Project ID and Name. |

# **Request Message**

**Table 4-19** Request header parameters

| Name         | Mandatory | Туре   | Description                                                                                                    |
|--------------|-----------|--------|----------------------------------------------------------------------------------------------------|
| X-Auth-Token | Yes       | String | User token                                                                                                    |
|              |           |        | Used to obtain the permission to call APIs. For details about how to obtain the token, see <b>Authentication</b> . The value of X-Subject-Token in the response header is the token. |

**Table 4-20** Request body parameters

| Name | Mandatory | Туре   | Description                                                               |
|------|-----------|--------|---------------------------------------------------------------------------|
| path | No        | String | Image URL, which is used as<br>the ID of an image in the<br>image library |

# **Response Parameters**

Status code: 200

**Table 4-21** Response body parameter

| Name  | Туре   | Description                                                                                                    |  |
|-------|--------|----------------------------------------------------------------------------------------------------|--|
| exist | String | Calling result when the API call succeeds. This parameter is not included when the API fails t be called. The value can be <b>true</b> or <b>false</b> . The default value is <b>false</b> . |  |
|       |        | true: the queried image exists in the image library.                                                                                                    |  |
|       |        | false: the queried image does not exist in the image library.                                                                                                    |  |

Status code: 400

**Table 4-22** Response body parameter

| Name       | Туре   | Description                                                         |
|------------|--------|---------------------------------------------------------------------|
| error_code | String | Error code of a failed API call. For details, see Error Codes.      |
|            |        | This parameter is not included when the API is successfully called. |
| error_msg  | String | Error message when the API call fails.                              |
|            |        | This parameter is not included when the API is successfully called. |

# **Example Requests**

Query an image in the index library based on the image path (https://bucketName.obs.myhuaweicloud.com/image/test1.jpg).

POST https://{endpoint}/v1/{project\_id}/{instance\_name}/image/check

```
"path" : "https://bucketName.obs.myhuaweicloud.com/image/test1.jpg"
```

# **Example Response**

#### Status code: 200

Example of a successful response

```
{
    "exist" : "true"
}
```

#### Status code: 400

Example of a failed response

```
{
    "error_code" : "IS.0003",
    "error_msg" : "Arguments of path can not be null."
}
```

#### **Status Code**

| Status<br>Code | Description         |
|----------------|---------------------|
| 200            | Successful response |
| 400            | Failed response     |

#### **Error Code**

For details, see **Error Codes**.

# 4.5 Deleting an Image

#### **Function**

You can use the API to delete an image from the image library with the image path.

#### URI

DELETE /v1/{project\_id}/{instance\_name}/image

**Table 4-23** Path parameters

| Name              | Mandatory | Туре   | Description   |
|-------------------|-----------|--------|---------------|
| instance_nam<br>e | Yes       | String | Instance name |

| Name       | Mandatory | Туре   | Description                                      |
|------------|-----------|--------|--------------------------------------------------|
| project_id | Yes       | String | Project ID. See Obtaining a Project ID and Name. |

# **Request Message**

**Table 4-24** Request header parameters

| Name         | Mandatory | Туре   | Description                                                                                                    |
|--------------|-----------|--------|----------------------------------------------------------------------------------------------------|
| X-Auth-Token | Yes       | String | User token Used to obtain the permission to call APIs. For details about how to obtain the token, see Authentication. The value of X-Subject-Token in the |
|              |           |        | response header is the token.                                                                                                    |

**Table 4-25** Request body parameters

| Name | Mandatory | Туре   | Description                                                               |
|------|-----------|--------|---------------------------------------------------------------------------|
| path | No        | String | Image URL, which is used as<br>the ID of an image in the<br>image library |

# **Response Parameters**

Status code: 200

**Table 4-26** Response body parameter

| Name   | Туре   | Description                                                                                                |
|--------|--------|----------------------------------------------------------------------------------------------------|
| result | String | Calling result when the API call succeeds. This parameter is not included when the API fails to be called. |

Status code: 400

**Table 4-27** Response body parameter

| Name       | Туре   | Description                                                         |
|------------|--------|---------------------------------------------------------------------|
| error_code | String | Error code of a failed API call. For details, see Error Codes.      |
|            |        | This parameter is not included when the API is successfully called. |
| error_msg  | String | Error message when the API call fails.                              |
|            |        | This parameter is not included when the API is successfully called. |

# **Example Requests**

Delete an image from the image library with the image path.

```
DELETE https://{endpoint}/v1/{project_id}/{instance_name}/image

{
    "path" : "https://BucketName.obs.myhuaweicloud.com/image/test1.jpg"
}
```

# **Example Response**

#### Status code: 200

Example of a successful response

```
{
    "result" : "Success"
}
```

#### Status code: 400

Example of a failed response

```
{
    "error_code" : "IS.0003",
    "error_msg" : "Arguments of path can not be null."
}
```

#### **Status Code**

| Status<br>Code | Description         |
|----------------|---------------------|
| 200            | Successful response |
| 400            | Failed response     |

#### **Error Code**

For details, see **Error Codes**.

# 4.6 Modifying Image Information

## **Function**

You can use the API to modify the information about an existing image in the image library.

#### URI

PUT /v1/{project\_id}/{instance\_name}/image

Table 4-28 Path parameters

| Name              | Mandatory | Туре   | Description                                      |
|-------------------|-----------|--------|--------------------------------------------------|
| instance_nam<br>e | Yes       | String | Instance name                                    |
| project_id        | Yes       | String | Project ID. See Obtaining a Project ID and Name. |

# **Request Message**

Table 4-29 Request header parameters

| Name         | Mandatory | Туре   | Description                                                                                                    |
|--------------|-----------|--------|----------------------------------------------------------------------------------------------------|
| X-Auth-Token | Yes       | String | User token                                                                                                    |
|              |           |        | Used to obtain the permission to call APIs. For details about how to obtain the token, see <b>Authentication</b> . The value of X-Subject-Token in the response header is the token. |

**Table 4-30** Request body parameters

| Name | Mandatory | Туре   | Description                                                               |
|------|-----------|--------|---------------------------------------------------------------------------|
| path | Yes       | String | Image URL, which is used as<br>the ID of an image in the<br>image library |

| Name | Mandatory | Туре   | Description                                     |
|------|-----------|--------|-------------------------------------------------|
| tags | Yes       | Object | Custom image tag. The tags are key-value pairs. |
|      |           |        | The tag name (key) must exist in the instance.  |
|      |           |        | The tag content (value) is a custom value.      |

# **Response Parameters**

Status code: 200

**Table 4-31** Response body parameter

| Name   | Туре   | Description                                                                                                |
|--------|--------|----------------------------------------------------------------------------------------------------|
| result | String | Calling result when the API call succeeds. This parameter is not included when the API fails to be called. |

Status code: 400

**Table 4-32** Response body parameter

| Name       | Туре   | Description                                                         |
|------------|--------|---------------------------------------------------------------------|
| error_code | String | Error code of a failed API call. For details, see Error Codes.      |
|            |        | This parameter is not included when the API is successfully called. |
| error_msg  | String | Error message when the API call fails.                              |
|            |        | This parameter is not included when the API is successfully called. |

# **Example Requests**

Enter an image path, set a custom label, and modify information about an existing image in the image index library.

```
PUT https://{endpoint}/v1/{project_id}/{instance_name}/image

{
    "path" : "https://bucketName.obs.myhuaweicloud.com/image/test1.jpg",
    "tags" : {
        "test-tags" : "test-image"
    }
}
```

# **Example Response**

Status code: 200

Example of a successful response

```
{
    "result" : "Success"
}
```

Status code: 400

Example of a failed response

```
{
    "error_code" : "IS.0003",
    "error_msg" : "Arguments of path can not be null."
}
```

#### **Status Code**

| Status<br>Code | Description         |
|----------------|---------------------|
| 200            | Successful response |
| 400            | Failed response     |

#### **Error Code**

For details, see **Error Codes**.

# 4.7 Deleting an Instance

#### **Function**

You can use the API to delete an instance.

#### URI

DELETE /v1/{project\_id}/service/{instance\_name}

Table 4-33 Path parameters

| Name              | Mandatory | Туре   | Description                                      |
|-------------------|-----------|--------|--------------------------------------------------|
| instance_nam<br>e | Yes       | String | Instance name                                    |
| project_id        | Yes       | String | Project ID. See Obtaining a Project ID and Name. |

## **Request Message**

**Table 4-34** Request header parameters

| Name         | Mandatory | Туре   | Description                                                                                                    |
|--------------|-----------|--------|----------------------------------------------------------------------------------------------------|
| X-Auth-Token | Yes       | String | User token                                                                                                    |
|              |           |        | Used to obtain the permission to call APIs. For details about how to obtain the token, see <b>Authentication</b> . The value of X-Subject-Token in the response header is the token. |

# **Response Parameters**

Status code: 200

**Table 4-35** Response body parameter

| Name   | Туре   | Description                                                                                                |
|--------|--------|----------------------------------------------------------------------------------------------------|
| result | String | Calling result when the API call succeeds. This parameter is not included when the API fails to be called. |

Status code: 400

**Table 4-36** Response body parameter

| Name       | Туре   | Description                                                         |
|------------|--------|---------------------------------------------------------------------|
| error_code | String | Error code of a failed API call. For details, see Error Codes.      |
|            |        | This parameter is not included when the API is successfully called. |
| error_msg  | String | Error message when the API call fails.                              |
|            |        | This parameter is not included when the API is successfully called. |

# **Example Requests**

Delete an instance.

DELETE https://{endpoint}/v1/{project\_id}/service/{instance\_name}

## **Example Response**

Status code: 200

**Returned Result** 

```
{
    "result" : "success"
}
```

Status code: 400

Example of a failed response

```
{
"error_code" : "IS.0004",
"error_msg" : "The authentication token is abnormal."
}
```

#### **Status Code**

| Status<br>Code | Description     |
|----------------|-----------------|
| 200            | Returned result |
| 400            | Failed response |

#### **Error Code**

For details, see **Error Codes**.

# 4.8 Querying the Details About an Instance

#### **Function**

You can use the API to query detailed information about a specified instance.

#### **URI**

GET /v1/{project\_id}/service/{instance\_name}

Table 4-37 Path parameters

| Name              | Mandatory | Туре   | Description                                      |
|-------------------|-----------|--------|--------------------------------------------------|
| instance_nam<br>e | Yes       | String | Instance name                                    |
| project_id        | Yes       | String | Project ID. See Obtaining a Project ID and Name. |

## **Request Message**

**Table 4-38** Request header parameters

| Name         | Mandatory | Туре   | Description                                                                                                    |  |
|--------------|-----------|--------|----------------------------------------------------------------------------------------------------|--|
| X-Auth-Token | Yes       | String | User token Used to obtain the permission                                                                                                    |  |
|              |           |        | to call APIs. For details about how to obtain the token, see <b>Authentication</b> . The value of X-Subject-Token in the response header is the token. |  |

# **Response Parameters**

Status code: 200

**Table 4-39** Response body parameter

| Table 4-33 Kesponse body parameter |                  |                                                                                                    |  |
|------------------------------------|------------------|----------------------------------------------------------------------------------------------------|--|
| Name                               | Туре             | Description                                                                                        |  |
| domain                             | String           | Model name or domain name                                                                          |  |
| desc                               | String           | Description                                                                                        |  |
| registerDate                       | Long             | Registration time                                                                                  |  |
| expiredDate                        | Long             | Expiration time. The value <b>-1</b> indicates that the instance will never expire.                |  |
| level                              | Integer          | Specifications, that is, the image quantity of an instance. The default value is <b>30000000</b> . |  |
| tags                               | Array of strings | Custom image tag                                                                                   |  |
| status                             | String           | Instance status. Available enumeration values are as follows:                                      |  |
|                                    |                  | NORMAL                                                                                             |  |
|                                    |                  | ARREARAGE                                                                                          |  |
|                                    |                  | CREATION                                                                                           |  |
|                                    |                  | CREATION_FAILD                                                                                     |  |
|                                    |                  | DELETING                                                                                           |  |
|                                    |                  | DELETING_FAILED                                                                                    |  |
|                                    |                  | ABNORMAL                                                                                           |  |
| instanceName                       | String           | Instance name                                                                                      |  |

Status code: 400

**Table 4-40** Response body parameter

| Name       | Туре   | Description                                                         |
|------------|--------|---------------------------------------------------------------------|
| error_code | String | Error code of a failed API call. For details, see Error Codes.      |
|            |        | This parameter is not included when the API is successfully called. |
| error_msg  | String | Error message when the API call fails.                              |
|            |        | This parameter is not included when the API is successfully called. |

## **Example Request**

Query detailed information about a specified instance.

GET https://{endpoint}/v1/{project\_id}/service/{instance\_name}

## **Example Response**

#### Status code: 200

Example of a successful response

```
{
    "instanceName" : "test-instance",
    "level" : 30000000,
    "expiredDate" : 1530848365207,
    "domain" : "model description",
    "desc" : "register service for instance test.",
    "registerDate" : 1529377136279,
    "tags" : [ "tag1", "tag2" ],
    "status" : "NORMAL"
}
```

#### Status code: 400

Example of a failed response

```
{
    "error_code" : "IS.0004",
    "error_msg" : "The authentication token is abnormal."
}
```

#### **Status Code**

| Status<br>Code | Description         |
|----------------|---------------------|
| 200            | Successful response |
| 400            | Failed response     |

## **Error Code**

For details, see **Error Codes**.

# **5** Appendix

# **5.1 Status Codes**

Table 5-1 Status codes

| Status Code | Value                         | Description                                                                                                    |
|-------------|-------------------------------|----------------------------------------------------------------------------------------------------|
| 100         | Continue                      | The client should continue with its request.                                                                                         |
|             |                               | This provisional response informs the client that part of the request has been received and has not yet been rejected by the server. |
| 101         | Switching Protocols           | The protocol should be switched. The protocol can only be switched to a newer protocol.                                              |
|             |                               | For example, the current HTTPS protocol is switched to a later version of HTTP.                                                      |
| 201         | Created                       | The request for creating a resource has been fulfilled.                                                                              |
| 202         | Accepted                      | The request has been accepted, but the processing has not been completed.                                                            |
| 203         | Non-Authoritative Information | Unauthorized information. The request is successful.                                                                                 |

| Status Code | Value             | Description                                                                                                    |
|-------------|-------------------|----------------------------------------------------------------------------------------------------|
| 204         | NoContent         | The server has successfully processed the request, but does not return any content. The status code is returned in response to an HTTP OPTIONS request.                                                                                                   |
| 205         | Reset Content     | The server has successfully processed the request, but does not return any content.                                                                                                    |
| 206         | Partial Content   | The server has successfully processed a part of the GET request.                                                                                                    |
| 300         | Multiple Choices  | There are multiple options for<br>the location of the requested<br>resource. The response<br>contains a list of resource<br>characteristics and addresses<br>from which a user terminal<br>(such as a browser) can<br>choose the most appropriate<br>one. |
| 301         | Moved Permanently | This and all future requests should be permanently directed to the given URI indicated in this response.                                                                                                    |
| 302         | Found             | The requested resource resides temporarily under a different URI.                                                                                                    |
| 303         | See Other         | Retrieve a location. The response to the request can be found under a different URI, and should be retrieved using a GET or POST method.                                                                                                    |
| 304         | Not Modified      | The requested resource has not been modified. In such case, there is no need to retransmit the resource since the client still has a previously-downloaded copy.                                                                                          |
| 305         | Use Proxy         | The requested resource is available only through a proxy.                                                                                                    |
| 306         | Unused            | This HTTP status code is no longer used.                                                                                                    |

| Status Code | Value                         | Description                                                                                                    |  |
|-------------|-------------------------------|----------------------------------------------------------------------------------------------------|--|
| 400         | BadRequest                    | The request is invalid. The client should not repeat the request without modifications.                                                                                              |  |
| 401         | Unauthorized                  | The status code is returned after the client provides the authentication information, indicating that the authentication information provided by the client is incorrect or invalid. |  |
| 402         | Payment Required              | This status code is reserved for future use.                                                                                                    |  |
| 403         | Forbidden                     | The server has received the request and understood it, but the server is refusing to respond to it.  The client should not repeat the request without modifications.                 |  |
| 404         | NotFound                      | The requested resource could not be found. The client should not repeat the request without modifications.                                                                           |  |
| 405         | MethodNotAllowed              | The method specified in the request is not supported by the requested resource.  The client should not repeat the request without modifications.                                     |  |
| 406         | Not Acceptable                | The server could not fulfill the request according to the content characteristics of the request.                                                                                    |  |
| 407         | Proxy Authentication Required | This code is similar to 401, but indicates that the client must first authenticate itself with the proxy.                                                                            |  |

| Status Code | Value                           | Description                                                                                                    |
|-------------|---------------------------------|----------------------------------------------------------------------------------------------------|
| 408         | Request Time-out                | The server timed out waiting for the request.  The client may repeat the request without modifications at any time later.                                                                                                    |
| 409         | Conflict                        | The request could not be processed due to a conflict with the current state of the resource.  This status code indicates that the resource that the client attempts to create already exits, or the request fails to be processed because of the update of the conflict request.         |
| 410         | Gone                            | The requested resource cannot be found.  The status code indicates that the requested resource has been deleted permanently.                                                                                                    |
| 411         | Length Required                 | The server refused to process the request without a defined <b>Content-Length</b> .                                                                                                    |
| 412         | Precondition Failed             | The server does not meet one of the preconditions that the requester puts on the request.                                                                                                    |
| 413         | Request Entity Too Large        | The request is larger than the server is willing or able to process. The server may disable the connection to prevent the client from sending requests consecutively. If the server cannot process the request temporarily, the response will contain a <b>Retry-After</b> header field. |
| 414         | Request-URI Too Large           | The URI provided was too long for the server to process.                                                                                                    |
| 415         | Unsupported Media Type          | The server does not support the media type in the request.                                                                                                    |
| 416         | Requested range not satisfiable | The requested range is invalid.                                                                                                    |

| Status Code | Value                      | Description                                                                                                    |
|-------------|----------------------------|----------------------------------------------------------------------------------------------------|
| 417         | Expectation Failed         | The server fails to meet the requirements of the <b>Expect</b> request-header field.                                                                                                    |
| 422         | UnprocessableEntity        | The request was well-formed but was unable to be followed due to semantic errors.                                                                                                    |
| 429         | TooManyRequests            | The client has sent more requests than its rate limit is allowed within a given amount of time, or the server has received more requests than it is able to process within a given amount of time. In this case, the client should repeat requests after the time specified in the Retry-After header of the response expires. |
| 500         | InternalServerError        | The server is able to receive but unable to understand the request.                                                                                                    |
| 501         | Not Implemented            | The server does not support the requested function.                                                                                                    |
| 502         | Bad Gateway                | The server acting as a gateway or proxy has received an invalid request from a remote server.                                                                                                    |
| 503         | ServiceUnavailable         | The requested service is invalid.                                                                                                    |
|             |                            | The client should not repeat the request without modifications.                                                                                                    |
| 504         | ServerTimeout              | The request cannot be fulfilled within a given time. This status code is returned to the client only when the <b>Timeout</b> parameter is specified in the request.                                                                                                    |
| 505         | HTTP Version not supported | The server does not support the HTTP protocol version used in the request.                                                                                                    |

# **5.2 Error Codes**

If an error occurs during API calling, no result is returned. You can locate the cause of the error according to the error code of each API.

If an error occurs during API calling, the returned message body contains the specific error code and error information. If you fail to locate the cause of an error, contact HUAWEI CLOUD service support and provide the error code so that we can help you solve the problem as soon as possible.

If an error code starting with **APIGW** is returned after you call an API, rectify the fault by referring to the instructions provided in **API Gateway Error Codes**.

Table 5-2 Error codes

| Stat<br>us<br>Code | Error<br>Code | Error Message                                       | Description                                              | Solution                                        |
|--------------------|---------------|-----------------------------------------------------|----------------------------------------------------------|-------------------------------------------------|
| 400                | IS.0001       | The request parameter is missing or empty.          | The request parameter is missing or empty.               | Check whether the request parameters are valid. |
| 400                | IS.0002       | The type of the request parameter is not supported. | The type of the request parameter is not supported.      | Check whether the request parameters are valid. |
| 400                | IS.0003       | The request parameter cannot be empty.              | The request parameter cannot be empty.                   | Check whether the request parameters are valid. |
| 400                | IS.0004       | Exception verifying token.                          | Exception verifying token.                               | Check whether the token is up to date.          |
| 400                | IS.0005       | The header is missing or empty.                     | The header is missing or empty.                          | Check whether the header is correct.            |
| 400                | IS.0006       | The request body is too big.                        | The request body is too big.                             | Shrink the request body to the size allow.      |
| 400                | IS.0007       | Invalid instance name.                              | Invalid instance name.                                   | Check whether the instance name is correct.     |
| 400                | IS.0008       | The JSON format of the input data is incorrect.     | The JSON<br>format of the<br>input data is<br>incorrect. | Check whether the JSON format is valid.         |

| Stat<br>us<br>Code | Error<br>Code | Error Message                                      | Description                                                 | Solution                                                                           |
|--------------------|---------------|----------------------------------------------------|-------------------------------------------------------------|------------------------------------------------------------------------------------|
| 400                | IS.0009       | The request failed due to an internal error.       | The request failed due to an internal error.                | Locate the fault based on the error information returned by the service.           |
| 400                | IS.0010       | The request method is not allowed.                 | The request method is not allowed.                          | Use allowed request method instead.                                                |
| 400                | IS.0011       | The user is not allowed to use the request method. | The user is not allowed to use the request method.          | Grant permission to current user, or send the request as another user.             |
| 400                | IS.0012       | Operation timed out.                               | Operation timed out.                                        | Check whether the service is running properly.                                     |
| 400                | IS.0013       | The token is empty.                                | The token is empty.                                         | Use a valid token.                                                                 |
| 400                | IS.0014       | Instance status is abnormal.                       | Instance status is abnormal.                                | Check whether the instance status is normal.                                       |
| 400                | IS.0015       | The model file does not exist.                     | The model file does not exist.                              | Check whether the model file exists.                                               |
| 400                | IS.0016       | The path is invalid.                               | The path is invalid.                                        | Check whether the path is valid.                                                   |
| 400                | IS.0017       | The request is not authorized.                     | The request is not authorized.                              | Apply for authorization.                                                           |
| 400                | IS.0018       | The OBT is not applied for.                        | The OBT is not applied for.                                 | Apply for OBT.                                                                     |
| 400                | IS.0019       | The user service ID does not match the project ID. | The user service<br>ID does not<br>match the<br>project ID. | Enter the matching ID.                                                             |
| 400                | IS.0020       | The value cannot be obtained.                      | The value cannot be obtained.                               | Check whether the user is blacklisted. If yes, remove the user from the blacklist. |
| 400                | IS.0021       | The token has expired.                             | The token has expired.                                      | Obtain the latest token.                                                           |

| Stat<br>us<br>Code | Error<br>Code | Error Message                           | Description                              | Solution                                                                 |
|--------------------|---------------|-----------------------------------------|------------------------------------------|--------------------------------------------------------------------------|
| 400                | IS.0022       | The current user has restricted rights. | The current user has restricted rights.  | Check the account balance or contact the administrator.                  |
| 400                | IS.1001       | The service does not exist.             | The service does not exist.              | Check whether the service name is correct.                               |
| 400                | IS.1002       | No tag value.                           | No tag value.                            | Check whether the input image contains tag information.                  |
| 400                | IS.1003       | Too many tags.                          | Too many tags.                           | Use appropriate number of tags.                                          |
| 400                | IS.1004       | The tag does not match.                 | The tag does not match.                  | Enter a correct tag key.                                                 |
| 400                | IS.1005       | Failed to add the image.                | Failed to add the image.                 | Check whether the request parameters are valid.                          |
| 400                | IS.1006       | Failed to delete the image.             | Failed to delete the image.              | Check whether the request parameters are valid.                          |
| 400                | IS.1007       | Failed to update the image.             | Failed to update the image.              | Check whether the request parameters are valid.                          |
| 400                | IS.1008       | Failed to search for the image.         | Failed to search for the image.          | Check whether the request parameters are valid.                          |
| 400                | IS.1009       | Failed to query<br>the image.           | Failed to query<br>the image.            | Check whether the request parameters are valid.                          |
| 400                | IS.1010       | The value of limit is incorrect.        | The value of limit is incorrect.         | The value of <b>limit</b> must be a positive integer.                    |
| 400                | IS.1011       | The value of offset is incorrect.       | The value of <b>offset</b> is incorrect. | The value of <b>offset</b> must be a positive integer or 0.              |
| 400                | IS.1015       | Too many images in the instance.        | Too many images in the instance.         | Contact HUAWEI<br>CLOUD customer<br>service to scale up the<br>instance. |

| Stat<br>us<br>Code | Error<br>Code | Error Message                                         | Description                                              | Solution                                                                    |
|--------------------|---------------|-------------------------------------------------------|----------------------------------------------------------|-----------------------------------------------------------------------------|
| 400                | IS.1016       | Failed to detect the image.                           | Failed to detect<br>the image.                           | Check whether the industry type is supported.                               |
| 400                | IS.2000       | Failed to download the image.                         | Failed to<br>download the<br>image.                      | Check whether the image path exists.                                        |
| 400                | IS.2001       | The image format is not supported.                    | The image format is not supported.                       | Change the image format to JPEG, JPG, PNG, or BMP.                          |
| 400                | IS.2002       | The image file has been damaged.                      | The image file has been damaged.                         | Check whether the image file is complete.                                   |
| 400                | IS.2003       | The OBS object cannot be obtained.                    | The OBS object cannot be obtained.                       | Check whether OBS is accessible. If it is, check whether the object exists. |
| 400                | IS.2004       | The OBS bucket does not exist.                        | The OBS bucket does not exist.                           | Check whether the OBS bucket exists.                                        |
| 400                | IS.2005       | Failed to save the temporary file.                    | Failed to save<br>the temporary<br>file.                 | Check whether the image search service is available.                        |
| 400                | IS.2006       | The image is not indexed.                             | The image is not indexed.                                | Check whether the image search service is available.                        |
| 400                | IS.2007       | Base64 decoding of the input data is incorrect.       | Base64<br>decoding of the<br>input data is<br>incorrect. | Check whether the entered data is correct.                                  |
| 400                | IS.2008       | The request parameters must contain path information. | The request parameters must contain path information.    | Add path information to the request parameter.                              |
| 400                | IS.2009       | The request parameters must contain tag information.  | The request parameters must contain tag information.     | Add tag information to the request parameter.                               |
| 400                | IS.2010       | The request parameter does not exist.                 | The request parameter does not exist.                    | Check whether the request parameter is complete.                            |

| Stat<br>us<br>Code | Error<br>Code | Error Message                                                                | Description                                                                  | Solution                                                                                   |
|--------------------|---------------|------------------------------------------------------------------------------|------------------------------------------------------------------------------|--------------------------------------------------------------------------------------------|
| 400                | IS.2011       | OBS is not authorized to obtain images.                                      | OBS is not authorized to obtain images.                                      | Check whether OBS is authorized.                                                           |
| 400                | IS.2012       | The image path cannot be empty.                                              | The image path cannot be empty.                                              | Include the <b>path</b> field in the request parameter.                                    |
| 400                | IS.2013       | The path and file in the request parameter cannot be empty at the same time. | The path and file in the request parameter cannot be empty at the same time. | The <b>path</b> and <b>file</b> in the request parameter cannot be empty at the same time. |
| 400                | IS.2014       | Failed to create the cache file path.                                        | Failed to create the cache file path.                                        | Resend the request.                                                                        |
| 400                | IS.2015       | The request parameter must contain path or file.                             | The request parameter must contain path or file.                             | The request parameter must contain <b>path</b> or <b>file</b> .                            |
| 400                | IS.2016       | Failed to create the OBS client.                                             | Failed to create the OBS client.                                             | Check whether the OBS bucket is authorized.                                                |
| 400                | IS.2019       | The instance does not exist.                                                 | The instance does not exist.                                                 | Check whether the instance exists.                                                         |
| 400                | IS.2100       | Failed to add the image.                                                     | Failed to add the image.                                                     | Check whether the image search service is available.                                       |
| 400                | IS.2101       | Failed to delete the image.                                                  | Failed to delete<br>the image.                                               | Check whether the image search service is available.                                       |
| 400                | IS.2102       | Failed to search for the image.                                              | Failed to search for the image.                                              | Check whether the image search service is available.                                       |
| 400                | IS.2103       | Failed to check<br>the image.                                                | Failed to check<br>the image.                                                | Check whether the image search service is available.                                       |
| 400                | IS.2104       | Failed to update the image information.                                      | Failed to<br>update the<br>image<br>information.                             | Check whether the update request is correct.                                               |

| Stat<br>us<br>Code | Error<br>Code | Error Message                                   | Description                                        | Solution                                                            |
|--------------------|---------------|-------------------------------------------------|----------------------------------------------------|---------------------------------------------------------------------|
| 400                | IS.2105       | The service is not running properly.            | The service is not running properly.               | Restart the service or contact the administrator.                   |
| 400                | IS.2106       | The image is too big.                           | The image is too big.                              | The image size cannot exceed 2048*2048.                             |
| 400                | IS.2107       | The image is too small.                         | The image is too small.                            | The image cannot be smaller than 100*100.                           |
| 400                | IS.2108       | An error occurred while the service is running. | An error occurred while the service is running.    | Check whether a correct method is used to call the API.             |
| 400                | IS.2109       | Failed to connect to the gallery.               | Failed to connect to the gallery.                  | Check whether the instance status is normal.                        |
| 400                | IS.2111       | Failed to perform image detection.              | Failed to perform image detection.                 | Check whether the industry parameters are supported.                |
| 400                | IS.2112       | The request parameter must contain image.       | The request parameter must contain image.          | Check whether the image parameter exists in the request parameters. |
| 400                | IS.3000       | The service name already exists.                | The service name already exists.                   | The service already exists.                                         |
| 400                | IS.3001       | Failed to save the service information.         | Failed to save the service information.            | Check whether the image search service is available.                |
| 400                | IS.3002       | Failed to delete services from some nodes.      | Failed to delete services from some nodes.         | Check whether the image search service is available.                |
| 400                | IS.3003       | Failed to delete the instance from the node.    | Failed to delete<br>the instance<br>from the node. | Check whether the image search service is available.                |
| 400                | IS.3004       | The model cannot be used.                       | The model cannot be used.                          | Check whether the model name and path are correct.                  |
| 400                | IS.3005       | The service name does not exist.                | The service name does not exist.                   | The service name is incorrect or the service is not created.        |

| Stat<br>us<br>Code | Error<br>Code | Error Message                                | Description                                  | Solution                                                 |
|--------------------|---------------|----------------------------------------------|----------------------------------------------|----------------------------------------------------------|
| 400                | IS.3006       | The model is in use.                         | The model is in use.                         | The model is in use and does not need to be added again. |
| 400                | IS.3007       | The user does not exist.                     | The user does not exist.                     | Check whether the username is correct.                   |
| 400                | IS.3008       | Failed to start the instance.                | Failed to start the instance.                | Check whether the image search service is available.     |
| 400                | IS.3009       | Decompressing failed.                        | Decompressing failed.                        | Check whether the image search service is available.     |
| 400                | IS.3010       | Failed to start<br>the service.              | Failed to start the service.                 | Check whether the image search service is available.     |
| 400                | IS.3011       | Failed to initialize the configuration file. | Failed to initialize the configuration file. | Check whether the image search service is available.     |
| 400                | IS.3012       | No management instance is found.             | No<br>management<br>instance is<br>found.    | Check whether the image search service is available.     |
| 400                | IS.3013       | Failed to obtain the instance.               | Failed to obtain the instance.               | Check whether the image search service is available.     |
| 400                | IS.3014       | The model name does not exist.               | The model name does not exist.               | Check whether the model name is correct.                 |
| 400                | IS.3015       | Failed to obtain the OBS bucket.             | Failed to obtain the OBS bucket.             | Check whether the OBS bucket name is correct.            |
| 400                | IS.3016       | Failed to<br>authorize the<br>OBS bucket.    | Failed to<br>authorize the<br>OBS bucket.    | Check whether OBS is running properly.                   |
| 400                | IS.3017       | The OBS bucket is empty.                     | The OBS bucket is empty.                     | There is nothing in the OBS bucket.                      |
| 400                | IS.3018       | Failed to obtain<br>the OBS bucket<br>list.  | Failed to obtain<br>the OBS bucket<br>list.  | Check whether the OBS operation is correct.              |

| Stat<br>us<br>Code | Error<br>Code | Error Message                                               | Description                                                 | Solution                                                                 |
|--------------------|---------------|-------------------------------------------------------------|-------------------------------------------------------------|--------------------------------------------------------------------------|
| 400                | IS.3019       | Failed to add the OBS bucket.                               | Failed to add the OBS bucket.                               | Check whether the OBS operation is correct.                              |
| 400                | IS.3020       | Failed to obtain<br>the bucket<br>listening event.          | Failed to obtain<br>the bucket<br>listening event.          | Check whether the OBS operation is correct.                              |
| 400                | IS.3021       | No instance is found.                                       | No instance is found.                                       | Check whether the instance exists.                                       |
| 400                | IS.3022       | Failed to change the instance name.                         | Failed to change the instance name.                         | Check whether the request is valid.                                      |
| 400                | IS.3023       | The instance tag<br>does not exist.                         | The instance tag does not exist.                            | Check whether the instance tag is created.                               |
| 400                | IS.3024       | Too many instance tags.                                     | Too many instance tags.                                     | The number of instance tags cannot exceed 10.                            |
| 400                | IS.3025       | The instance tag cannot be deleted.                         | The instance tag cannot be deleted.                         | Currently, deleting instance tags is not supported.                      |
| 400                | IS.3026       | Failed to add the instance tag.                             | Failed to add the instance tag.                             | Check whether the adding request is correct.                             |
| 400                | IS.3027       | Failed to upload<br>the model to<br>OBS.                    | Failed to<br>upload the<br>model to OBS.                    | Check whether OBS is running properly.                                   |
| 400                | IS.3028       | Failed to create the instance.                              | Failed to create the instance.                              | Check whether the creation request is correct.                           |
| 400                | IS.3029       | Failed to obtain the instance model.                        | Failed to obtain the instance model.                        | Check whether the instance model exists.                                 |
| 400                | IS.3030       | The instance cannot be deleted because it is being created. | The instance cannot be deleted because it is being created. | It is impossible to delete an instance that is being created.            |
| 400                | IS.3031       | Failed to obtain the statistics.                            | Failed to obtain the statistics.                            | Check whether the request is valid and whether the service is available. |

| Stat<br>us<br>Code | Error<br>Code | Error Message                                                                      | Description                                                                        | Solution                                                 |
|--------------------|---------------|------------------------------------------------------------------------------------|------------------------------------------------------------------------------------|----------------------------------------------------------|
| 400                | IS.3032       | The instance is being deleted.                                                     | The instance is being deleted.                                                     | The instance is already being deleted.                   |
| 400                | IS.3033       | Failed to obtain the batch import task.                                            | Failed to obtain<br>the batch<br>import task.                                      | Check whether the batch import data exists.              |
| 400                | IS.3034       | The blacklist or whitelist is invalid.                                             | The blacklist or whitelist is invalid.                                             | Check the blacklist and whitelist.                       |
| 400                | IS.3035       | The instance scale does not exist.                                                 | The instance scale does not exist.                                                 | Check whether the instance scale is correct.             |
| 400                | IS.3036       | The user instance description is too long.                                         | The user instance description is too long.                                         | The description can contain a maximum of 512 characters. |
| 400                | IS.3037       | A bucket event exists in the instance.                                             | A bucket event exists in the instance.                                             | The instance cannot have multiple bucket events.         |
| 400                | IS.3038       | An offline import task is running on the instance. The instance cannot be deleted. | An offline import task is running on the instance. The instance cannot be deleted. | Wait until the offline import task is complete.          |
| 400                | IS.3039       | Failed to reset<br>the instance<br>scale.                                          | Failed to reset<br>the instance<br>scale.                                          | Check the service status and try again.                  |
| 400                | IS.3040       | Failed to reset<br>the instance to a<br>smaller scale.                             | Failed to reset<br>the instance to<br>a smaller scale.                             | The instance can be reset to a larger scale only.        |
| 400                | IS.3041       | Failed to obtain the instance scale.                                               | Failed to obtain the instance scale.                                               | Check the service status and try again.                  |
| 400                | IS.3050       | Failed to obtain<br>the OBS bucket<br>folder list.                                 | Failed to obtain<br>the OBS bucket<br>folder list.                                 | The OBS bucket does not have a folder list.              |

| Stat<br>us<br>Code | Error<br>Code | Error Message                                                                   | Description                                                                     | Solution                                                                           |
|--------------------|---------------|---------------------------------------------------------------------------------|---------------------------------------------------------------------------------|------------------------------------------------------------------------------------|
| 400                | IS.3051       | The bucket name in the path does not match the name of the selected OBS bucket. | The bucket name in the path does not match the name of the selected OBS bucket. | Check whether the bucket name in the path is the same as the selected bucket name. |
| 400                | IS.3052       | The path does<br>not contain the<br>file directory or<br>list in the bucket.    | The path does<br>not contain the<br>file directory or<br>list in the<br>bucket. | Check whether the entered path is correct.                                         |
| 400                | IS.3053       | The file list or directory in the path does not exist.                          | The file list or directory in the path does not exist.                          | Check whether the entered path is correct.                                         |
| 400                | IS.4000       | Failed to download the system package.                                          | Failed to<br>download the<br>system<br>package.                                 | Check whether the image search service is available.                               |
| 400                | IS.4001       | The OBS bucket is empty.                                                        | The OBS bucket is empty.                                                        | The OBS bucket is empty.                                                           |
| 400                | IS.4002       | The service cannot be initialized.                                              | The service cannot be initialized.                                              | Check whether the image search service is available.                               |
| 400                | IS.4003       | Failed to obtain the search result.                                             | Failed to obtain the search result.                                             | Check whether the image search service is available.                               |
| 400                | IS.4004       | The instance name does not exist.                                               | The instance name does not exist.                                               | Check whether the instance name exists.                                            |
| 400                | IS.4005       | Failed to create<br>the offline import<br>task.                                 | Failed to create<br>the offline<br>import task.                                 | Restart the offline import task.                                                   |
| 400                | IS.4006       | The account is frozen.                                                          | The account is frozen.                                                          | Check whether the account is in arrears. If yes, it will unfreeze after recharge.  |

| Stat<br>us<br>Code | Error<br>Code | Error Message                                                                                                    | Description                                                                                                    | Solution                                                                                                    |
|--------------------|---------------|----------------------------------------------------------------------------------------------------|----------------------------------------------------------------------------------------------------|----------------------------------------------------------------------------------------------------|
| 400                | APIG.01<br>01 | The API does not exist or has not been published.                                                                                                    | The API does not exist or has not been published.                                                                                                    | Check whether the entered API information is correct and whether the service is available in the corresponding region. Check whether the URL of the API is spelled correctly and whether the HTTP request method (such as POST and GET) is correct. Check whether the domain name and URI configured for service call are correct. For details about the domain name, see Regions and Endpoints. |
| 400                | APIG.03<br>01 | 1. Incorrect IAM authentication information: Failed to decrypt the token. Check whether the entered token is complete.  2. The validity period of a token is 24 hours. If the token expires, obtain a new token and pass it.  3. The AK/SK authentication fails. Check whether the AK/SK is correct and whether the account is restricted due to arrears. | 1. Incorrect IAM authentication information: Failed to decrypt the token. Check whether the entered token is complete. 2. The validity period of a token is 24 hours. If the token expires, obtain a new token and pass it. 3. The AK/SK authentication fails. Check whether the AK/SK is correct and whether the account is restricted due to arrears. | decrypt token fail: The token request authentication information of x-authtoken in the HTTP request header is incorrect. Check the sent request and token.  token expires: The token expires. Obtain a new token and pass it.  verify aksk signature fail: Check whether the AK and SK are correct and whether the account is in arrears.                                                        |

| Stat<br>us<br>Code | Error<br>Code      | Error Message                                                                   | Description                                                                     | Solution                                                                                                    |
|--------------------|--------------------|---------------------------------------------------------------------------------|---------------------------------------------------------------------------------|----------------------------------------------------------------------------------------------------|
| 400                | APIG.02<br>01      | The request body is oversized.                                                  | The request body is oversized.                                                  | Check whether the request body is oversized. For details, see Constraints.                                                                                                   |
| 400                | APIG.03<br>08      | The request is sent too fast and exceeds the default rate limit of the service. | The request is sent too fast and exceeds the default rate limit of the service. | The request is sent too fast and reaches the rate limit of the API. Reduce the request speed. If you have higher requirements on the request speed, submit a service ticket. |
| 400                | ModelA<br>rts.0203 | Invalid token.                                                                  | Invalid token.                                                                  | Check whether the token is correct.                                                                                                    |
| 400                | ModelA<br>rts.4101 | The token is empty.                                                             | The token is empty.                                                             | The HTTP request header does not contain the token request authentication information of <b>x-auth-token</b> . Check the request.                                            |
| 400                | ModelA<br>rts.4102 | Failed to parse<br>the token.                                                   | Failed to parse<br>the token.                                                   | The token request authentication information of <b>x-auth-token</b> in the HTTP request header is incorrect. Check the sent request and token.                               |
| 400                | ModelA<br>rts.4103 | The token is invalid.                                                           | The token is invalid.                                                           | The token request authentication information of <b>x-auth-token</b> in the HTTP request header is incorrect. Check the sent request and token.                               |
| 400                | ModelA<br>rts.4104 | The length of the request body is invalid.                                      | The length of<br>the request<br>body is invalid.                                | Check the request body length.                                                                                                    |
| 400                | ModelA<br>rts.4105 | The JSON format of the request body is incorrect.                               | The JSON<br>format of the<br>request body is<br>incorrect.                      | Check the JSON format of the request body.                                                                                                    |

| Stat<br>us<br>Code | Error<br>Code      | Error Message                                             | Description                                               | Solution                                                                                                    |
|--------------------|--------------------|-----------------------------------------------------------|-----------------------------------------------------------|----------------------------------------------------------------------------------------------------|
| 400                | ModelA<br>rts.4106 | The account is restricted.                                | The account is restricted.                                | Check the user resource status. For details about the account restriction reason, see the description of the account center.                                                                                                    |
| 400                | ModelA<br>rts.4107 | An exception occurred when obtaining the temporary AK/SK. | An exception occurred when obtaining the temporary AK/SK. | Contact HUAWEI<br>CLOUD technical<br>support and submit a<br>service ticket.                                                                                                    |
| 400                | ModelA<br>rts.4201 | The request URL<br>does not contain<br>the service ID.    | The request<br>URL does not<br>contain the<br>service ID. | Check the service ID in the request URL.                                                                                                    |
| 400                | ModelA<br>rts.4202 | The request URL format is invalid.                        | The request<br>URL format is<br>invalid.                  | Check the request URL format.                                                                                                    |
| 400                | ModelA<br>rts.4203 | No access permission.                                     | No access permission.                                     | Check the access permission.                                                                                                    |
| 400                | ModelA<br>rts.4204 | The API is not subscribed to.                             | The API is not subscribed to.                             | Subscribe to this API. For details, see Subscribing to a Service. If the service has been subscribed to, check whether the region where the service is subscribed to is the same as the region where the service is called. If the region is correct, check whether the URL of the API is spelled correctly and whether the HTTP request method (such as POST and GET) is correct. |
| 400                | ModelA<br>rts.4601 | The external URL is invalid.                              | The external<br>URL is invalid.                           | Check whether the entered URL is correct.                                                                                                    |

| Stat<br>us<br>Code | Error<br>Code      | Error Message                                                    | Description                                                         | Solution                                                                                 |
|--------------------|--------------------|------------------------------------------------------------------|---------------------------------------------------------------------|------------------------------------------------------------------------------------------|
| 400                | ModelA<br>rts.4603 | The file failed to<br>be downloaded<br>from the external<br>URL. | The file failed<br>to be<br>downloaded<br>from the<br>external URL. | Check whether the entered URL is correct.                                                |
| 400                | ModelA<br>rts.4702 | The OBS agency failed to be queried.                             | The OBS agency failed to be queried.                                | Check whether the OBS agency has been enabled for the service.                           |
| 400                | ModelA<br>rts.4703 | The OBS URL is invalid.                                          | The OBS URL is invalid.                                             | Check the entered OBS URL.                                                               |
| 400                | ModelA<br>rts.4704 | Failed to obtain the OBS file.                                   | Failed to obtain the OBS file.                                      | Failed to download the OBS file. Check whether the file exists.                          |
| 400                | ModelA<br>rts.4705 | The OBS file is oversized.                                       | The OBS file is oversized.                                          | Use a file that meets the service size limit as the input. For details, see Constraints. |
| 400                | ModelA<br>rts.4706 | The OBS file does not exist.                                     | The OBS file does not exist.                                        | Failed to download the OBS file. Check whether the file exists.                          |
| 400                | Others             | If other error codes are displayed, submit a service ticket.     |                                                                     |                                                                                          |

# 5.3 Obtaining a Project ID and Name

#### **Scenarios**

A project ID or name is required for some requests when an API is called. Therefore, obtain the project ID and name before calling the API. Use either of the following methods:

- Obtaining a Project ID from the Console
- Obtaining a Project ID by Calling an API

## Obtaining a Project ID from the Console

- 1. Log in to the management console.
- 2. Hover the cursor over your username in the upper right corner and click **My**Credentials from the drop-down list.
- 3. On the **My Credentials** page, view the username and account name and view projects in the project list.

My Credentials

Username
User 10
Account Name
Account IO
Email Address Charge
Mobile Number
Bind

Figure 5-1 Viewing project ID

If there are multiple projects in one region, expand **Region** and view subproject IDs in the **Project ID** column.

Project ID ‡

## Obtaining a Project ID by Calling an API

Region ‡

A project ID can be obtained by calling a specific API. For details, see **Querying Project Information Based on the Specified Criteria**.

The API for obtaining a project ID is **GET https://**{iam-endpoint}**/v3/projects/**. You can obtain the value from **Regions and Endpoints**.

The following is an example response. For example, if Image Search is deployed in the ap-southeast-1 region, the value of name in the response body is ap-southeast-1. The value of id in projects is the project ID.

```
"projects": [{
  "domain_id": "65382450e8f64ac0870cd180d14e684b",
  "is domain": false,
  "parent_id": "65382450e8f64ac0870cd180d14e684b",
   "name": "ap-southeast-1",
  "description": "",
  "links": {
     "next": null,
     "previous": null,
     "self": "https://www.example.com/v3/projects/a4a5d4098fb4474fa22cd05f897d6b99"
   "id": "a4a5d4098fb4474fa22cd05f897d6b99",
  "enabled": true
'links": {
  "next": null,
  "previous": null,
  "self": "https://www.example.com/v3/projects"
```

# 5.4 Obtaining an Account Name and ID

When you call APIs, certain requests require the account name and ID. To obtain an account name and ID, do as follows:

1. Sign up and log in to the console.

2. Hover the cursor on the username and choose **My Credentials** from the drop-down list.

On the API Credentials page, view the account name and ID.